# opentext™

# **API Enhancements**

Team Developer 7.4.x

15 03 2022 | Helmut Reimann | Lead Solution Consultant

# **Agenda**

- Menu
- Date Picker
- Printing
- Notifications
- Ribbon Bar
- For-Each Loops
- Continue Statement
- Copy User Defined Variables
- Report Builder Enhancements

### **Menu**

- SalMenuDelete( ) now allows deleting menu items that are defined in an outline
- New:
	- SalScrollEnableCtxMenu() to enable or disable the context menu for descendant scroll bars
- New:
	- SalMenuSetStatusText( ), SalMenuGetStatusText( )
	- SalMenuSetTipText( ), SalMenuGetTipText( )

#### **Date Picker**

### **SalCalGetSelectedDates(hWnd, dArray, nCount)**

- hWnd Name or handle of the Date Picker control
- dArray Array of selected date-time values
- nCount Number of selected date-time values

# **Code**

◇ Call SalCalGetSelectedDates( dd1, dtArray, nDates ) |

#### **Date Picker**

### **dLast = SalDateMonthEnd( dd1 )**

- dLast last day of month to a selected date
- dd1 given date

### **dNew = SalDateAddDay( dd1, nDays )**

- dNew new calculated date
- dd1 given date
- nDays number of days to add

# **Code**

◆ On SAM\_Click  $\Diamond$  Set dfLast = SalDateMonthEnd(dd1)

◆ On SAM\_Click  $\Diamond$  Set dfResult = SalDateAddDay(dd1, dfDays)

#### **Date Picker**

### **SalCalSetSelectedDates(hWnd, dArray)**

- hWnd Name or handle of the Data Picker control
- dArray Array of date-time values to display

# **Code**

◇ Call SalCalSetSelectedDates(dd2, dtArray)

### opentext<sup>\*</sup>

### **Printing**

New option to send generated PDF files directly to printer for SalReportPrintToFile( ) and SalReportPrintToFileEx():

• RPT\_PrintToPrinter

New options to support duplex printing for SalReportPrint():

- RPT\_PrintDubVertical
- RPT\_PrintDubHorizontal

# **Code**

- Message Actions
- ◆ On SAM Click
	- ◇ Call SalReportPrintToFile(dlgPrinting, 'My.rpt', 'MyFile.pdf', 'sVars', 'sInputs', nCopies, RPT\_PrintToPrinter | RPT\_PrintDupHorizontal, 0, 6, 2, nErr|)

### **Notification**

### **SalNotifyShowToast (sIcon, arText, arActions)**

- slcon Icon to show on notification; New: can be a resource icon
- arText Array of text to display
- arActions Array of actions

# **Code**

◇ Call SalNotifyShowToast( slcon, Lines, Actions )

### **Notification**

### **SalNotifyClearToasts( )**

This function removes all Toast - Notifications with the same application ID shown in Action Center.

TD does not remove Notification when application terminating.

You should call this function in SAM\_AppExit event section if you don't want to keep Notifications.

## **Code**

#### ◇ Call SalNotifyClearToasts()

### **Ribbon Bar**

### **SalRibbonAddItemEx( )**

New parameter:

- strImage Bytes, string or binary. Buffer containing the image bytes from SalPicGetImage( ) or a string containing the filename.
- nType Number. The format of the picture contents from SalPicGetImage( ), or PIC\_FormatFromFile if strImageBytes contains the filename.

Allows the user to dynamically create items on a ribbon bar using picture binary or string for the item image.

# **Code**

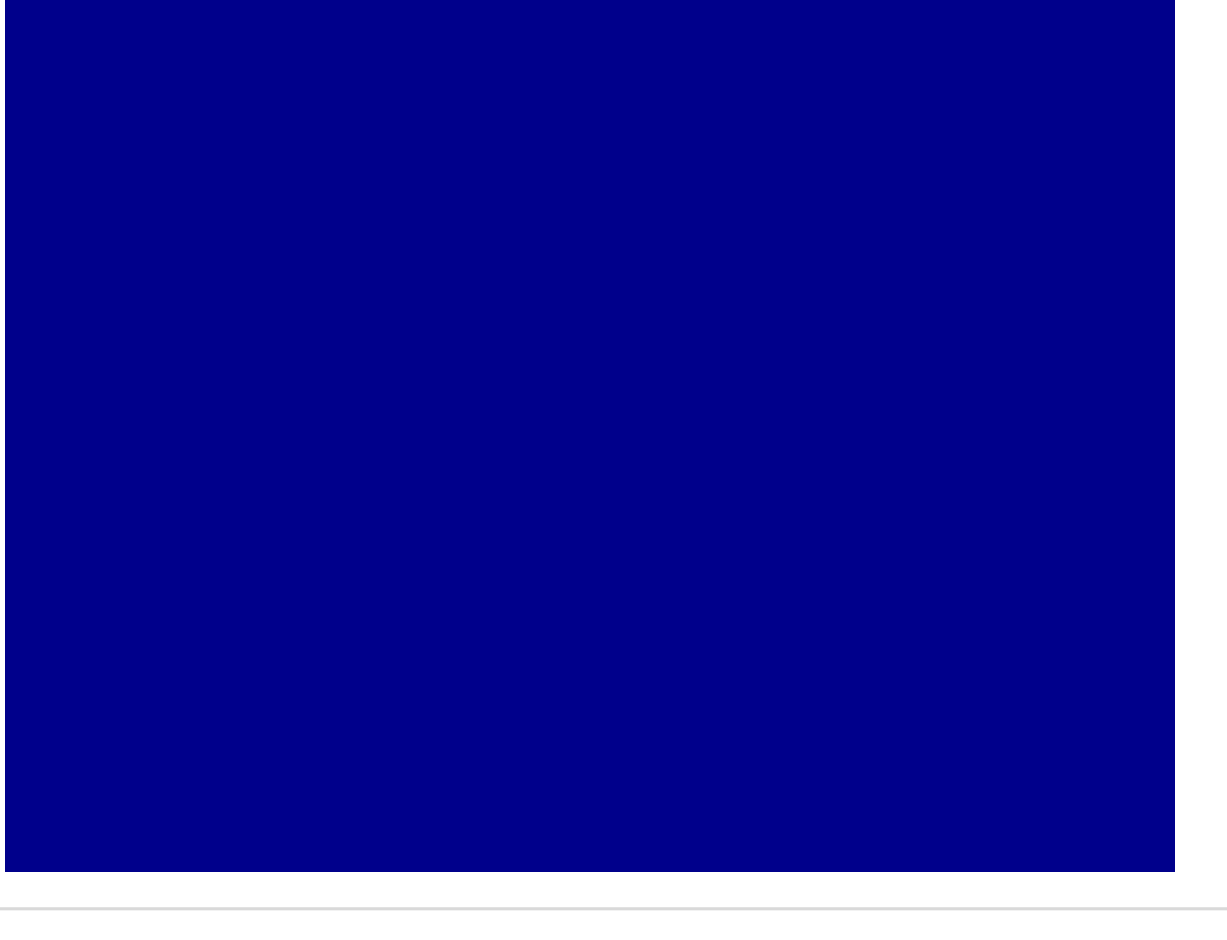

### **Ribbon Bar**

### **SalRibbonSetItemImageEx( )**

New parameter:

- strImageBytes String or binary. Buffer containing the image bytes from SalPicGetImage( ) or a string containing the filename.
- nType Number. The format of the picture contents from SalPicGetImage( ), or PIC\_FormatFromFile if strImageBytes contains the filename.

# **Code**

#### **Ribbon Bar**

Added "RibbonBar Enabled" attribute to form window class, table windows class, grid window class, and MDI window class.

The ribbon bar now follows the model used by menu bars: The menu bar used by a form at runtime is the first non-empty menu found when searching up the inheritance tree.

### **Code**

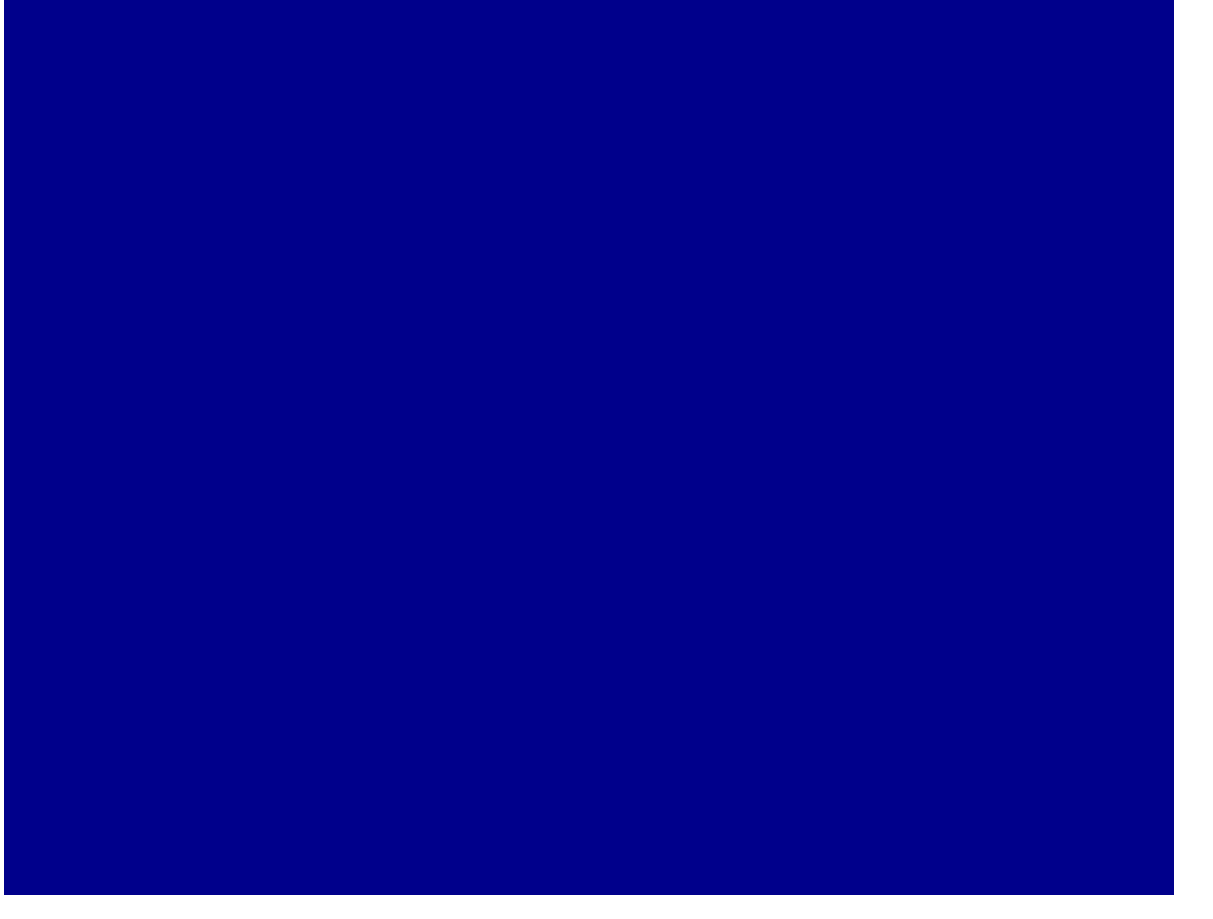

### **ForEach Loops**

### **ForEach var in varArr**

where the var variable and varArr array are of the same type, or an allowed UDV assignment

### **ForEach var in varArr using nIdx**

When the 'using' clause is specified, *both var and nIdx should be declared as local variables in the calling function.* The varArr array may be declared at any program scope.

### **Code**

- ◆ ForEach myVarlter in myVarArr
	- $\Diamond$  Set strTmp = "
	- ◆ ForEach strVar in strVarArr using nldx
		- $\Diamond$  Set strTmp = strTmp || strVar || '
	- ◇ Call SalListAdd( lbForEachLoops, myVarlter.my
	- $\Diamond$  Set nidx=nidx+1

### **Continue**

### **Continue**

• The new Continue statement causes the While, Loop and ForEach statement to execute, but does not increment any loop variables.

# **Code**

- ◆ ForEach MyUDVInstance in MyUDVArray
	- $\Diamond$  Set sTemp = ""
	- ◆ If MyUDVInstance.nKey = 2
		- $\diamond$  Continue
	- ◇ Call SalDateToStr( MyUDVInstance.dDate, sDate)
	- ◇ Set sTemp = "Key: " || SalNumberToStrX( MyUDVIns

### **Copy User Defined Variables**

### **SalObjCopy (oOriginal, oCopy)**

- oOriginal UDV to copy
- $oCopy$  copy of the UDV

This function copies the values of all instance variables from one UDV object to another.

Both variables must be declared with the same functional class.

# **Code**

 $Set$  oCopyCompany = new clsCompany Call SalObjCopy(oCompany, oCopyCompany)

# • **Report Builder Enhancements**

- Support of 16 Break Groups
- Conditional display of pictures
- PNG image transparency is honored in reports
- Image EXIF data is respected for correct image rotation
	- Landscape & Portrait

# **Demo**

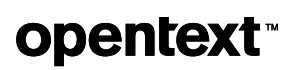

# opentext™

**Q**  $\frac{1}{2}$ 

# **opentext™**

# **Thank you**

**Get your free TD 7.4 trial now! <https://bit.ly/Gupta-TD-free-trial>**

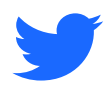

twitter.com/opentext

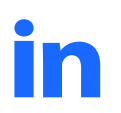

linkedin.com/company/opentext

**opentext.com/gupta**